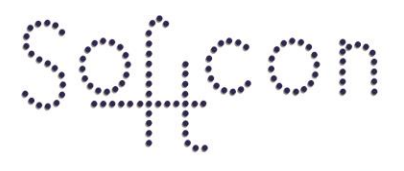

SOFTWARE CONTROL SERVICES (PTY) LTD

475 King's Highway, Lynnwood (t) +27 12 348 7301<br>P.O.Box 36675, Menlo Park (f) +27 12 348 1129 Pretoria, South Africa 0102

(e) techsupport@softconserv.com www.softconserv.com

# **External System Link How2**

Version 0. 1

Prepared by: Michael Davis- Hannibal

Softcon Software Control Services (Pty) Ltd.

2011-8-24

## **Revision History**

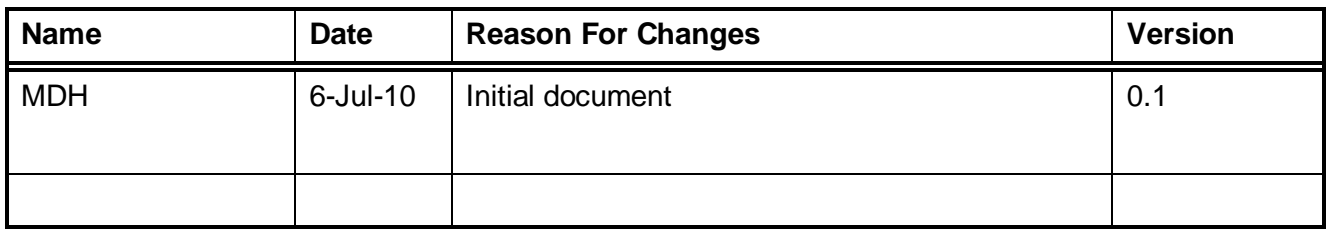

## **Contents**

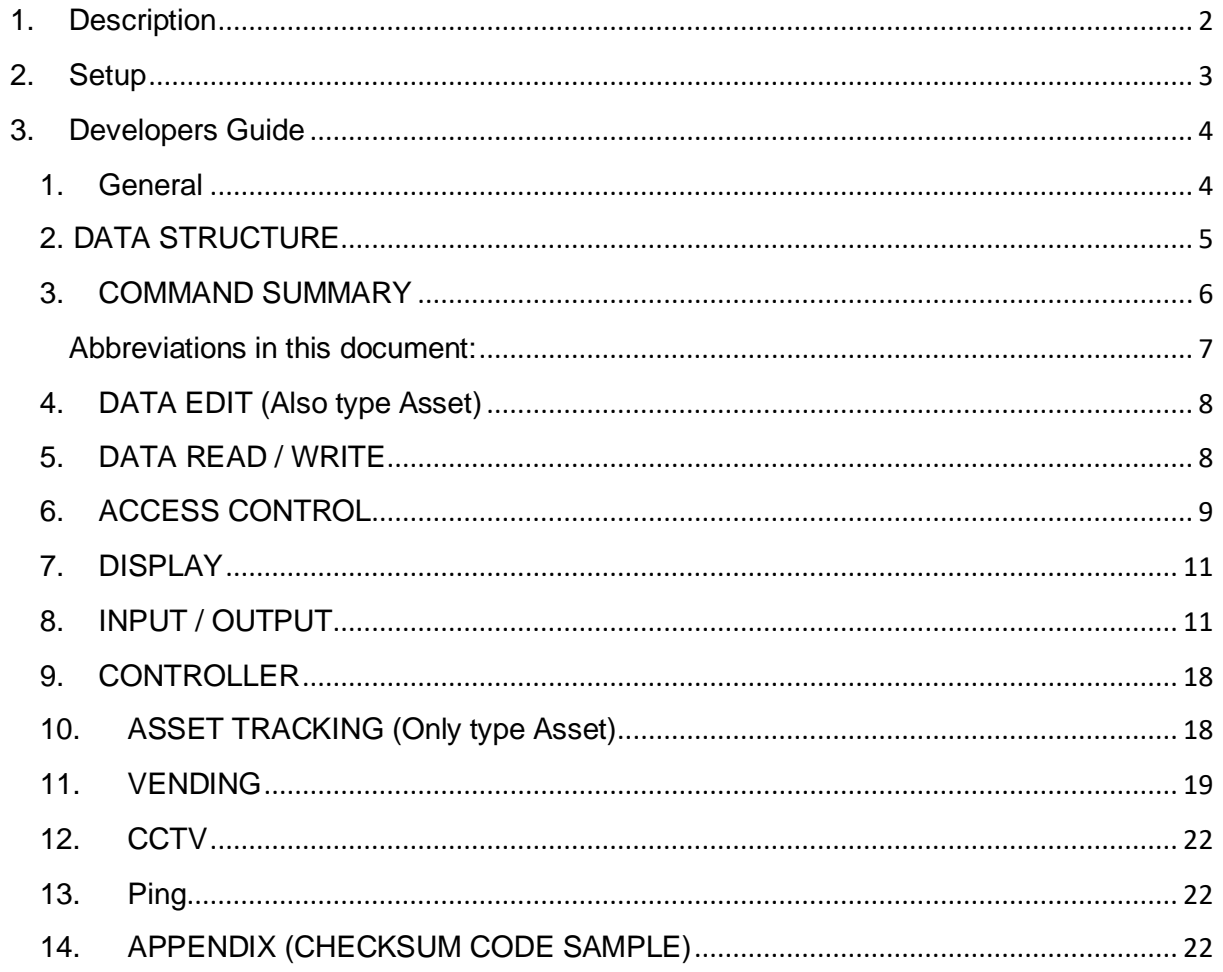

## <span id="page-1-0"></span>1. Description

The Softcon program SCS\_Client can link to external (host) systems via TCP or UDP or serial links, transferring and receiving data in "real time" as events occur.

## <span id="page-2-0"></span>**2. Setup**

- 1. Click setup, setup editor, External Links
	- a. This is the setup for external links.
		- i. Name: friendly name for the Link
		- ii. PC: Which Client PC will be communicating with the external system.
		- iii. Application: Which SCS (Softcon System) will communicate with the external system
		- iv. Status: On-line or Off-Line indicating the current status of the link
		- v. Talk: sets the communication protocol in use(Serial or TCP)
		- vi. Delay: sets the delay in milliseconds that SCS waits for a response before resending the message
		- vii. Log-file: where to log the external messages sent and received(Debugging purposes)
		- viii. Repeat: number of attempts to send external message befor link is disconnected and set to off-line
		- ix. Host: it talk is TCP then the IP address of the external system.
		- x. Port: If talk is TCP then the port number of the external system
		- xi. Speed: if talk is Serial, then the speed of the serial device.
		- xii. Parity: if talk is Serial, then the parity of the Serial Device
		- xiii. Data: if talk is Serial, then the bits of the port.
		- xiv. Stopbits: if talk is Serial, then the stop bits of the port
		- xv. Flow: if talk is Serial, then the flow control of the port

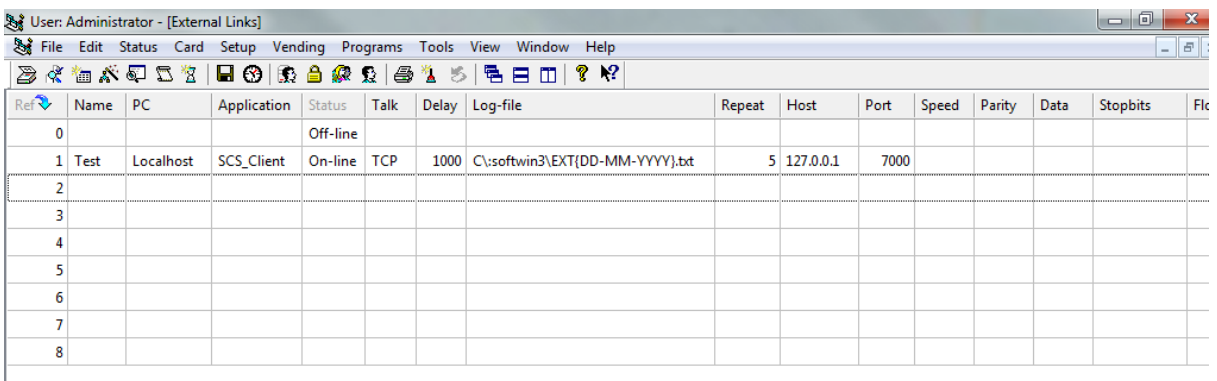

#### **Figure 1: External Links example**

- 2. Click setup, External system link.
	- a. These are the settings for what type of external system, and what is the external system controlling.
	- b. Type:
		- i. S.I: Sun international system(Casino)
		- ii. Tsogo: Tsogo System(Casino)
		- iii. WaveTrend: Wave trend system (Asset Tracking).
		- iv. Softcon: All other external systems use the Softcon external link protocol.
	- c. If the external system holds the databases select what data they store. For example vending, cards. If the external system holds the vend item and the items are not set up locally on the Softcon system the select External vend item.

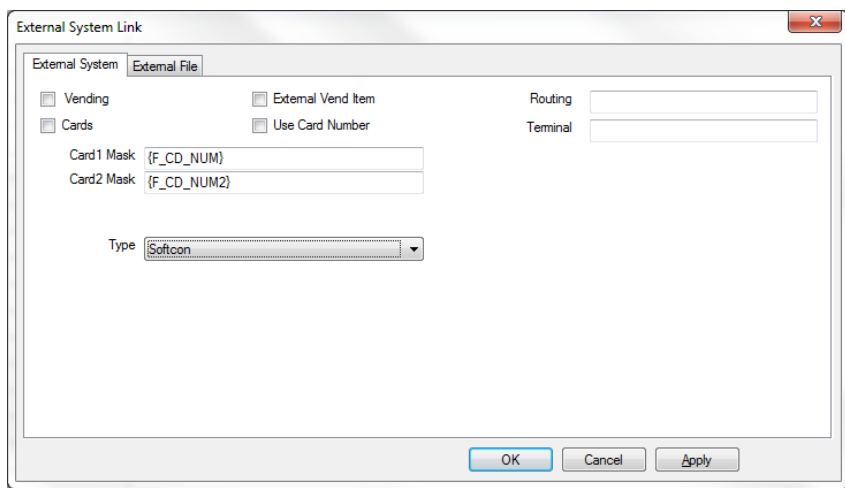

**Figure 2: External System link**

- 3. Click setup, setup editor, external link messages.
	- a. Each links messages are setup here. For each link all the appropriate messages must be setup. Below is a table with each link's messages.

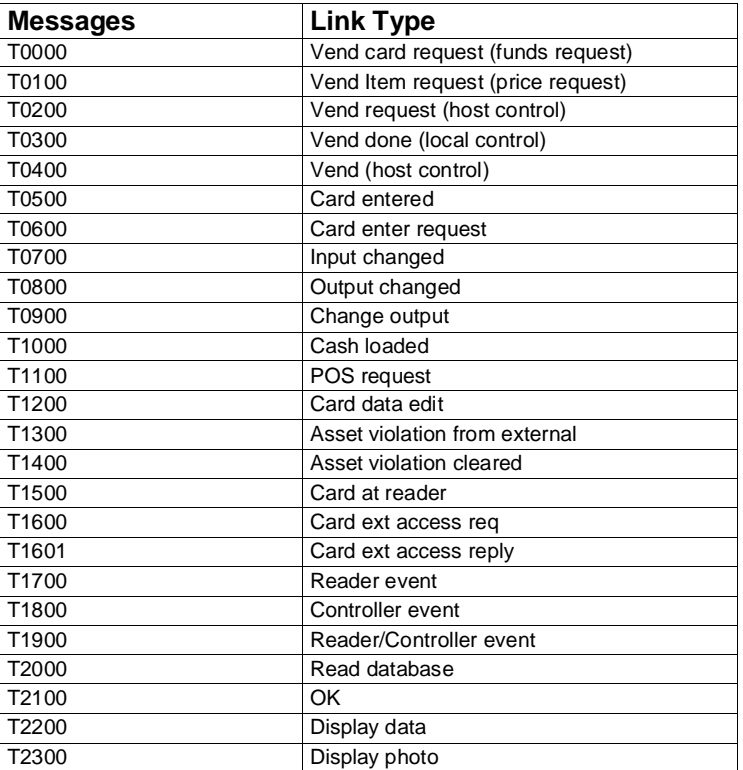

## <span id="page-3-1"></span><span id="page-3-0"></span>**3. Developers Guide**

#### **1. General**

The Softcon program SCS\_Client can link to external (host) systems via TCP or UDP or serial links, transferring and receiving data in "real time" as events occur.

Currently two types of Softcon links are available (to be incorporated in to one later):

- 1. The type Softcon functions with multi-servers, SCS\_Clients sends commands to and receives replies from hosts (host program does not initiate data transfer). Currently the asset functions described below do not function for type Softcon.
- 2. The type Asset runs as a separate client program and serves as a single server receiving and sending data with a host program (data transfer initiated by host or SoftWin3). Currently only data edit and asset tracking commands listed below function.

The **TCP/IP** address of the PC where the linked system SW is running is set and could be on the same PC. The **Port** used by the linked SW is set, identifying the link and must be greater than 700. Softcon programs use port addresses 2555 to 2570. If **Auto Start** is set, SCS\_Client automatically connects to the linked system on start-up, start and stop selections can be made in the Set-up menu that established or terminates the link.

When a serial link is used, the COM port, baud rate and parity is set.

All correct messages require a reply and all messages end with a sequence number and a checksum. If the checksum is incorrect, the message is ignored with no reply and the Softcon system does a repeat after 1 second. After an unsuccessful repeat, the message is aborted. The sequence number is incremented for each new message per reader, with repeats using the same sequence number. If consecutive correct messages are received from a reader with the same sequence number, the message is ignored as a new message – a reply is still given (e.g. a vend done message could be correctly received, but the reply could be received incorrectly, this will result in the vended message being repeated with the same sequence number – but not seen as a new message, a reply is given).

### <span id="page-4-0"></span>**2. DATA STRUCTURE**

Messages consists of an ASCII string, characters such as '[' (5BHex), ']' (5DHex), '~' (7EHex) and '|' (7CHhex) are used as separators allowing variable length and to make data readable with testing. As '|' (7CHhex) is reserved as a separator it cannot be used as data – should it be required in a string, start and end the parameter with ".

<STX>COMMAND[PARAMETERS]ECHODATA~SEQ|SUM<ETX>

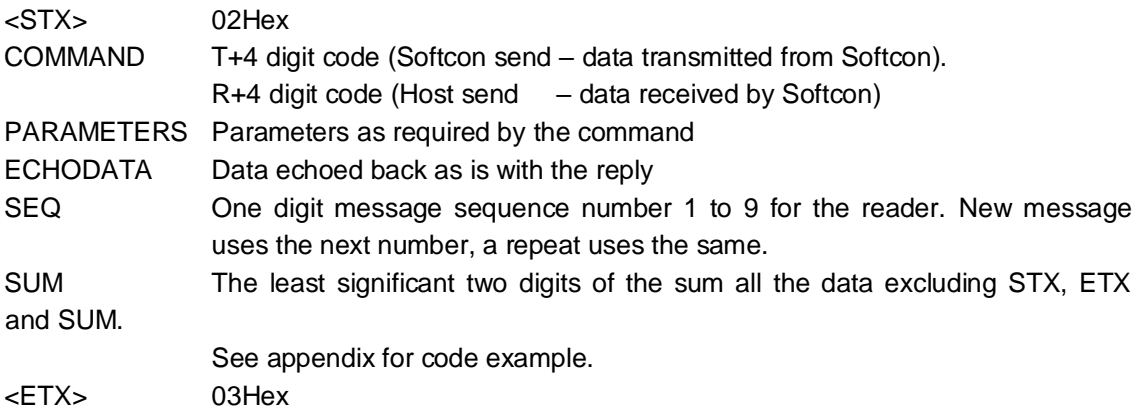

Every command received (T message) must be replied to with the corresponding R message (e.g. T17xx, responded to with R17xx). If the command is unknown to the receiver, the reserved message Rxx99[xxyy] is replied, where xx is the fist 2 digits of the T message and yy the last 2 digits of the T message. The only exception is the disconnect message which will result in disconnect (reply is not expected and is ignored). For backward compatibility, additional parameters added in future versions are added to the back of the parameters and should parameters be removed – null parameters are sent (i.e. ||).

Each connection keeps a sequence number for sent T and for R messages – and saves the last T and R messages received. The receiver of a message compares the sequence number with the previously received number. If the same, the data is ignored (else duplicates would occur – two entries or vends, etc.), but the reply must be repeated (with the same sequence number to the previous reply).

ECHODATA is optional (generally not used) and is simply use by the sender of a message to identify the reply with the request. On receiving a message with ECHODATA, i.e. data after the close square bracket], the reply R message adds the same data.

Date-time within the data is when the event occurred (e.g. the reader time-date, the vend OK timedate). Date-time from one message to another are not compared for the same message. Should data be required for identification of a response, the ECHODATA option can be used.

#### **DISCONNECT**

When the client program closes, it sends the disconnect message: To TCP: T9999[]

<span id="page-5-0"></span>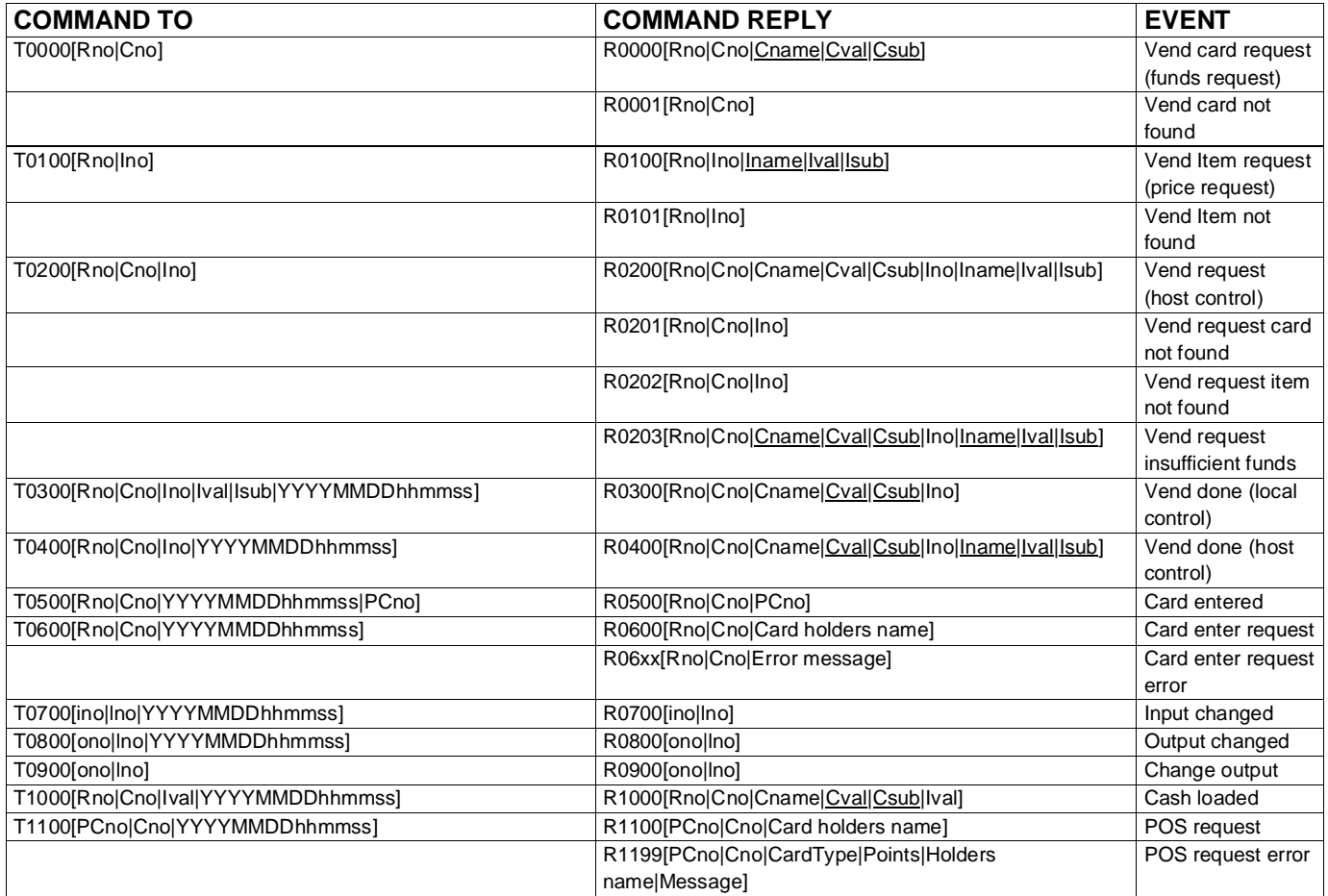

#### **3. COMMAND SUMMARY**

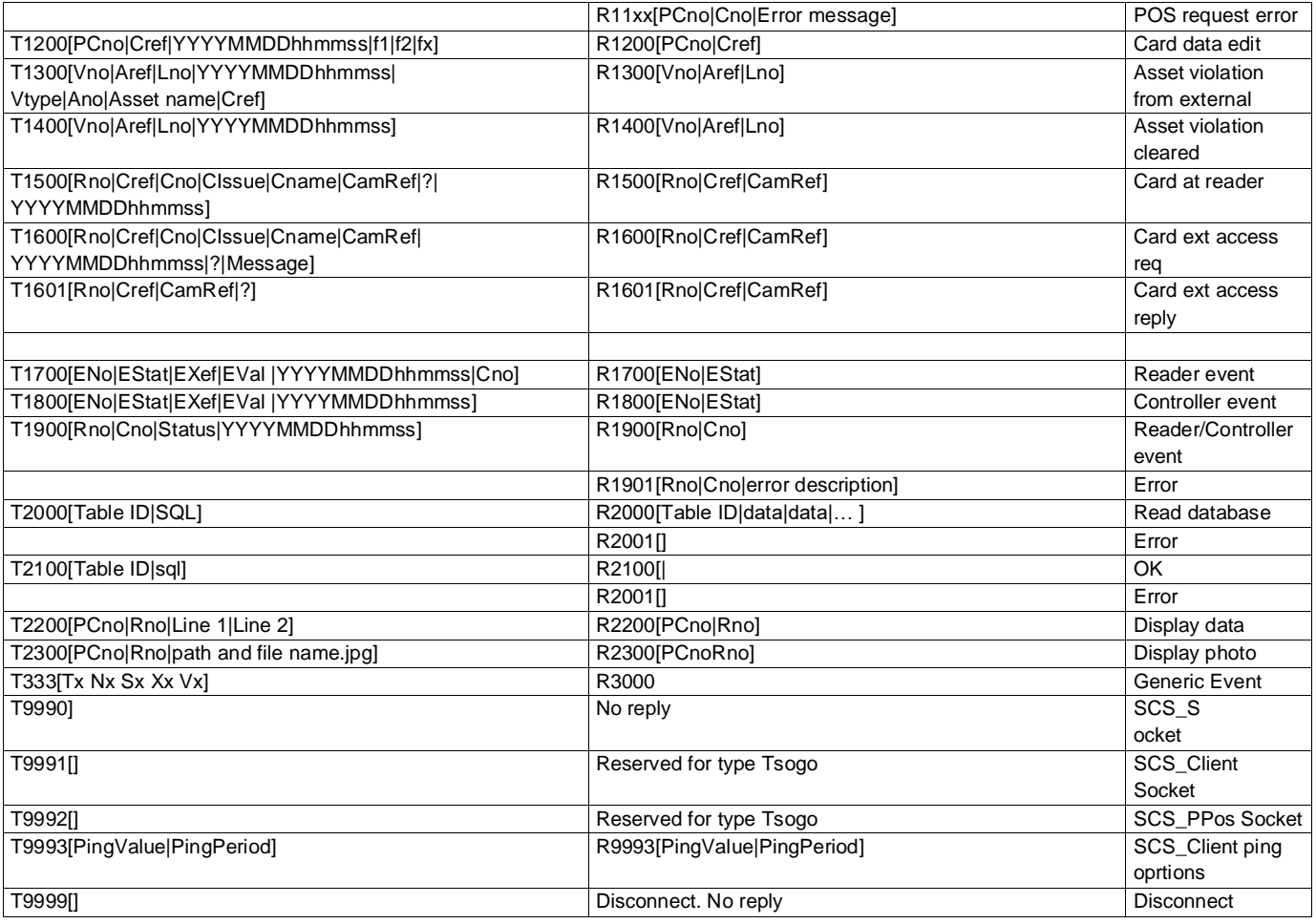

#### <span id="page-6-0"></span>**Abbreviations in this document:**

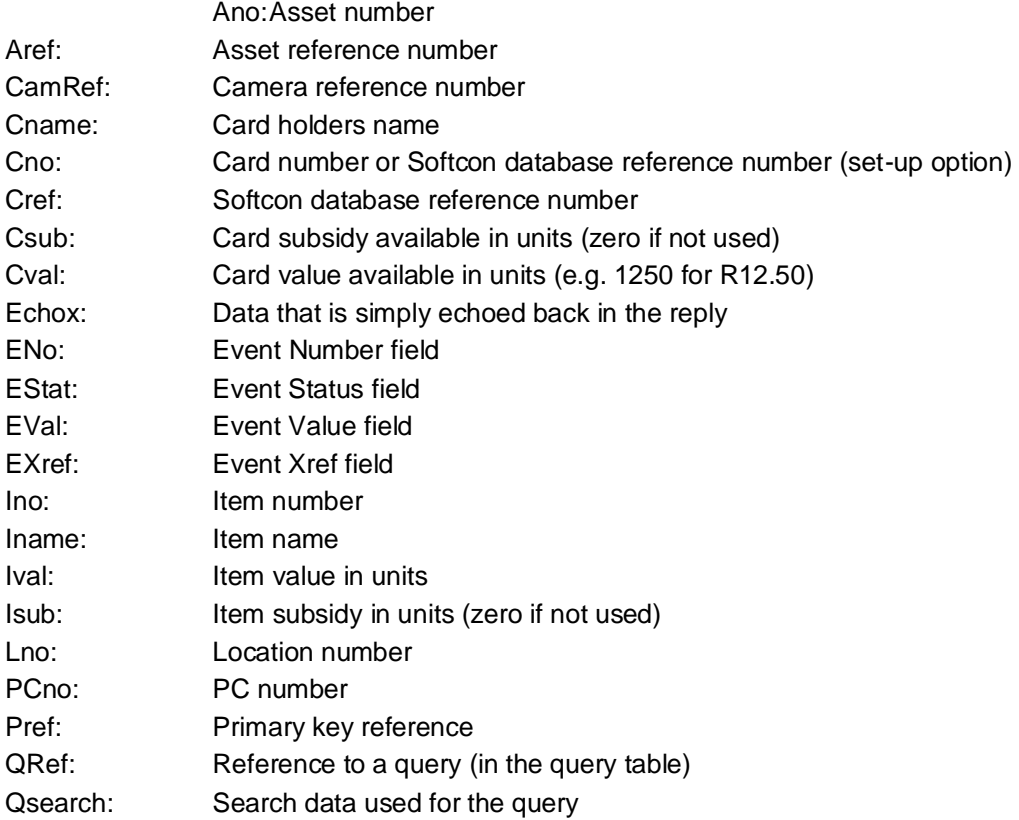

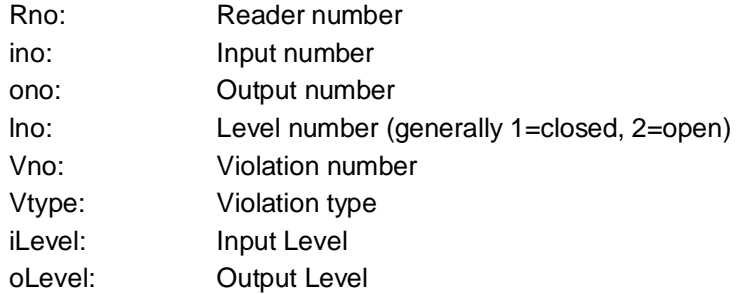

#### **4. DATA EDIT (Also type Asset)**

<span id="page-7-0"></span>When data in card data is edited, message is sent to external link if table EXT\_DATA exists in database.mdb. This table has fields listing the field name, order and mask of data sent to the external link (f1, f2..fx parameters below). The mask sets the number of characters and character stuffing if required (character and position – back/front).

#### **CARD DATA TO EXTERNAL**

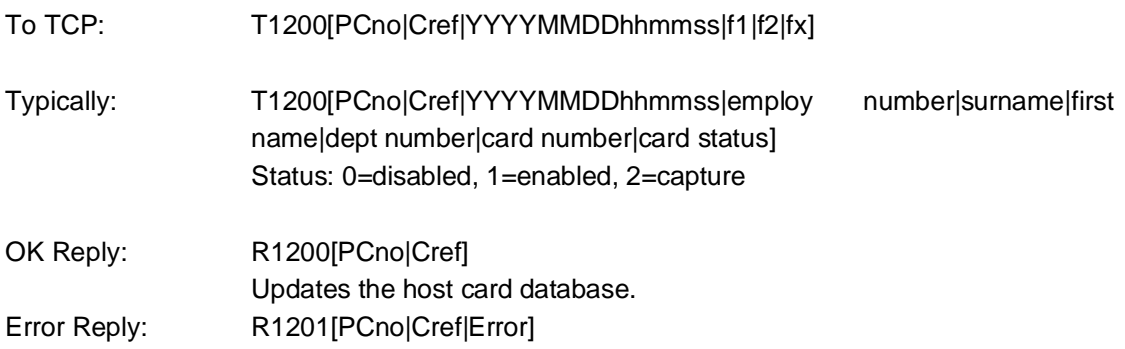

#### **5. DATA READ / WRITE**

<span id="page-7-1"></span>Data can be read from or written to a database with reference to the table via the table ID – see the table "TABLES" in c:\softwin3\config\database.mdb \table. On ID typically is DBT\_CD for the card database.

For date-time fields, the syntax for MS Access is #yyyy/mm//dd hh:mm:ss# (starts and and with #) and for SQL server the syntax is 'yyyy/mm/dd hh:mm:ss' (starts and ends with single quote).

Forbidden characters in field and table names string are:

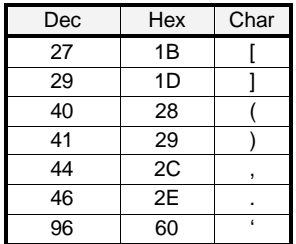

#### **READ DATABASE DATA**

This message reads data from a database. The query reference selects setting in the SQL string. Optional additional data can be added that is simply echoed back. Only 1 record is read – e.g. where reference<3 will only read the 1<sup>st</sup> record as returned by SQL.

To TCP: T2000[Table ID|SQL string]

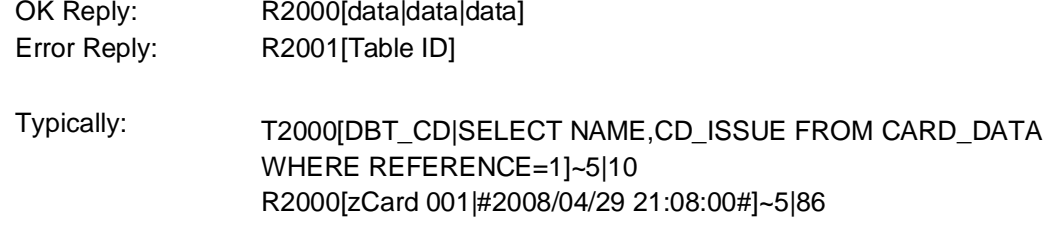

#### **WRITE DATABASE DATA**

This message writes data to a database. The query is set in the SQL string. The first data field selects whether the RAM lookup table must be reloaded (data is 1) or not (data is 0) after the new data has been set. When inserting a new record, all the unique fields must be given.

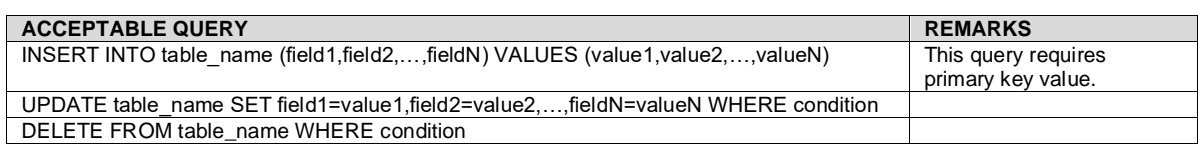

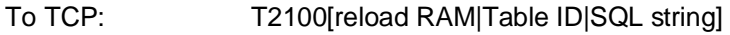

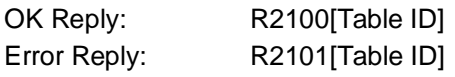

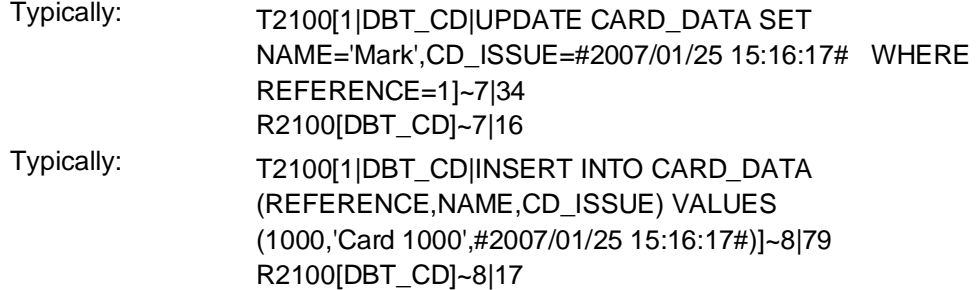

#### **6. ACCESS CONTROL**

<span id="page-8-0"></span>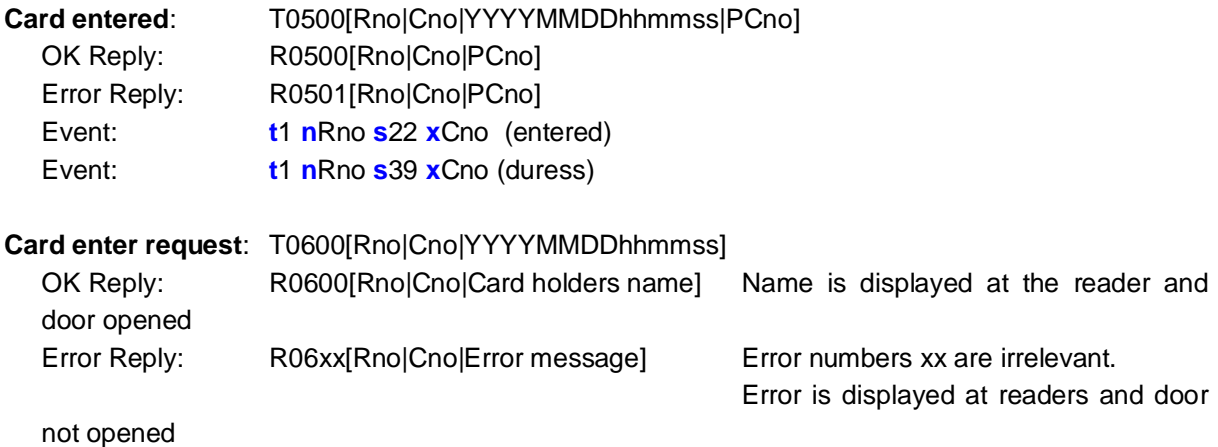

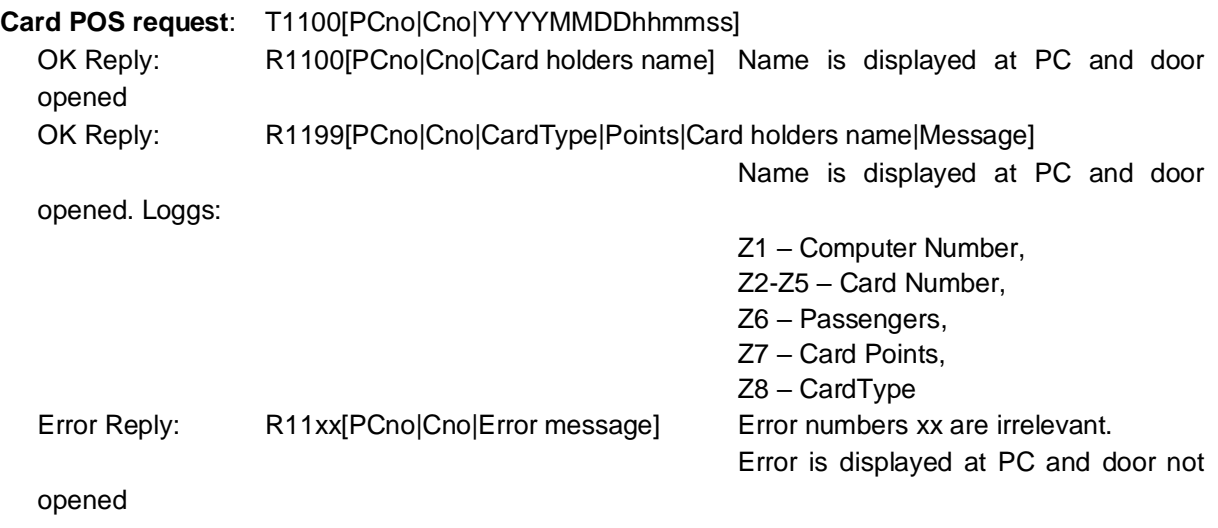

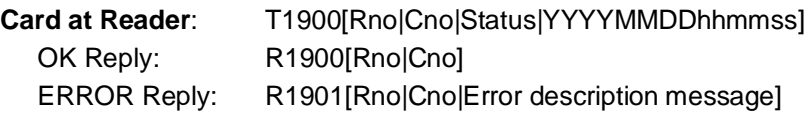

**Status** – the status of the transaction, 0 for verification failure (not allowed to enter) and 1 for verification success (allowed to enter). If the reader does not do verification, Status set to 1.

**Reader event**: Events that are logged are sent only if Reader events are enabled in external set-up (event **s** field is EStat, **v** field is EVAL, generally the cards trigger group).

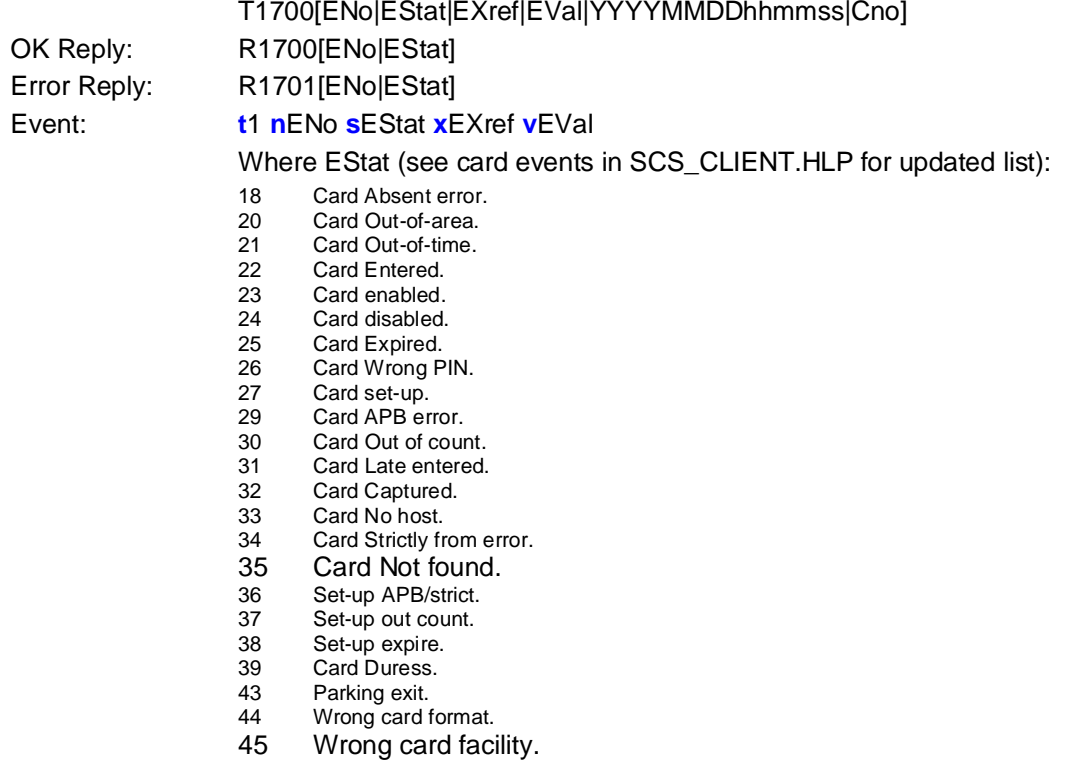

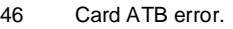

47 Park entry.<br>48 Park exit.

48 Park exit.<br>49 Card not Card not captured.

#### **7. DISPLAY**

<span id="page-10-0"></span>**Display data**: Display data on the Reader / PC. If line blank, does not override. The 1<sup>st</sup> 16 characters are displayed on the standard 16 character LCD. Delay in seconds (0 to 255) sets how long the data is displayed before the LCD reverts back to the normal display (e.g. the real time on the top line). 0 or null indicates normal LCD time-out and 255 indicates forever (i.e. till next display command). The message is displayed on the PC till the next event.

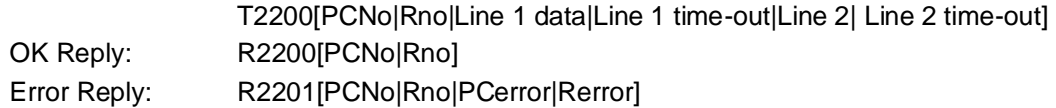

**Display Photo**: Photo displayed on the PC

T2300[PCNo|Rno|path and file name to the JPG file] OK Reply: R2300[PCNo|Rno]

#### **8. INPUT / OUTPUT**

<span id="page-10-1"></span>Input/output messages could be sourced from Softcon with messages Txx, replies Rxx or sourced from the external system with messages Rxx, Softcon replies Txx.

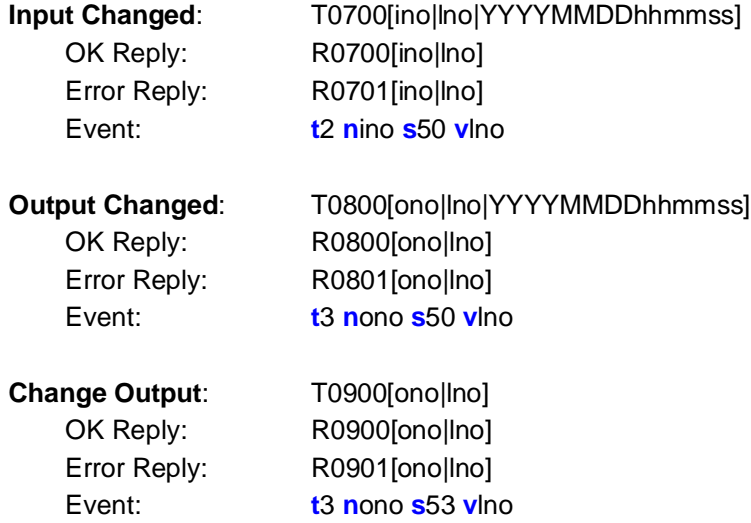

#### **9. GENERIC EVENT**

The external system could pass an event to trigger a set of rules in the Softcon system.

Event: T3000[Tx Nx Sx Xx Vx]

Ok reply R3000

Events are messages that are generated by occurrences that happen in the system (e.g. inputs change, counters change, cards are enabled, cards are reported out-of-area, etc. Some events are automatically generated (e.g. if the event CARD OUT-OF-AREA is received from a controller, access checks if this is true. If the card in fact is not out of area, it automatically generates an event CARD ENABLED. Events can increment and decrement counters, can trigger new events and can start

SCS\_sw3\_ExternalLink.how2.docx 2011-8-24 v001 Page 11 of 22

programs. This is achieved by setting event triggers that are compared to events occurring, and when the trigger matches the event occurred, counts are in/decrements, new triggers generated and programs started.

An event is generated by posting a message on the notice board, and consists of 7 parts:<br> **Type.** The event type defines what kind of event occurred:

- The event type defines what kind of event occurred:
- 1 Reader data received from readers or data sent to readers.<br>2 Input change in monitored inputs or the set-up.
- 2 Input change in monitored inputs or the set-up.
- 3 Output output being changed.
- 4 Controller going on/off-line, powered up, set-up.
- Camera.
- 6 Counter counters changing value, or reaching minimum or maximum.
- 7 Timer.
- 8 Command-button (DDE event message generator). An event string is sent.
- 9 EXE-button. A program is started.
- 10 System.
- 11 Vend base.
- 12 Vend Item.
- 13 Asset receiver.
- 14 Vender.
- 15 Asset Tag.
- 16 GSM.
- 17 Mux.
- 18 PC.
- 101 Photo.
- 102 Database value, reader provides reference (string field gives ID to ACCESS.SQL file).
- 103 Drawing link.
- 500+ Database value (string gives ID to ACCESS.SQL file).

**System:** Defines which reader, input, output, counter or controller.

**Status**: What event occurred, e.g. out-of-area, level change, off-line, maximum reached, depending on type, e.g.

Readers: Out of area, Out of time, Entered, Card enabled, Card disabled.

Inputs: Level change.

Outputs: Level change.

Counter: Minimum reached, count changed, maximum reached.

Controllers: On, off-line, powered up.

The complete status list is (unless indicated as level, i.e. is in the state already, the status is edge, i.e. it occurred now):

#### **Controller events:**

- 1 On-line.
- 2 Off-line.
- 3 Power-up.
- 4 Set-up. t4 n? s4 x1 Sets RTC
- 5 Reset.
- 6 Request status.
- 7 Cards reset.
- 8 Cntrl time sync. t4 n? s8 xdate vtime is logged when starting SCS\_Client with /cntrltime
- 9 Cntrl time sync error. t4 n? s9 xdate vtime is always logged
- 10 SCS\_Server off-line. t10, xref = user, n=PC a1

#### **Card / dB events** (**note 2**)**:**

 Write (alter) database. t10 s17 n0 vsearch-ref xsearch-data z1data-ref z2data Table DBT\_ALT\_DB in access.mdb references the search and data fields

- e.g. \_CD\_REF 1,F\_CD\_STATUS 2,F\_CD\_COUNT 3.
- e.g. to set the count of card 1 to 10: event: t10 s17 n0 v1 x10 z13 z210
- Thus v tells where to search, x tells for what, z1 tells which data to change, z2 to what
- Card Absent error.

 Set card properties. t10 n0 s19 xref vtrigger-grp z1area-group z2time-group z3status (change is audited)

If v>0, set all cards with matching trigger group

- Card Out-of-area.
- Card Out-of-time.
- Card Entered.
- Card enabled.
- Card disabled.
- Card Expired.
- Card Wrong PIN.
- Card set-up.
- Card at reader (level).
- Card APB error.
- Card Out of count.
- Card Late entered.
- Card Captured.
- Card No host.
- Card Strictly from error.
- Card Not found (**note 1**).
- Set-up APB/strict.
- Set-up out count.
- 38 Set-up expire.
- 39 Card Duress.
- Guest request (**note 1**).
- Guest reply, value=error code where > 0 pay (**note 1**).
- LCD display (V is the line number, data as parameter).
- Parking exit.
- Wrong card format.
- Wrong card facility(**note\_1**).
- Card ATB error.
- Park entry.
- Park exit.
- Card not captured.

#### **I/O events:**

- Level changed.
- In value (level).
- Operation change (by time group).
- Do change (to/from external).

#### **Counter events:**

- Maximum (level and edge).
- Minimum (level and edge).
- 72 Available (level and edge).
- 73 In maximum.
- 74 In Minimum.
- 75 In Available.

#### **Timer events** (See timers for details):

- 80 Timer set.<br>81 Timer star
- Timer start.
- 82 Timer stop.
- 83 Timer status.
- 85 Timer Started.
- 86 Timer Stopped.
- 87 Timer Timed-out.
- 88 Timer Cycling.

#### **PC events**:

99 Check PC. t18 n? s99 when \* with events, sets which PC does the task (e.g. FP add).

#### **Operator events:**

- 100 Operator changed.
- 101 Accept alarm.
- 102 Run report. x is the report number.
- 103 Operator controller set-up. t4 nCntrl s103 xref).
- 104 Operator controller reset. t4 nCntrl s104 xref.
- 105 Backup.used as trigger to exe event.
- 106 Operator change DT. t10 nPC s106 xoperator voldD z1\_oldT.
- 107 Dist Server change DT.
- 108 Dist Server change DT error.
- 109 Visitor registered t10 nPC s109 xCardRef vHostRef z1CurrentUser z2VisRef

#### **General events:**

- 130 Buzzer on.
- 131 Buzzer stop.
- 132 APB reset.
- 133 RAM refresh.
- 134 Net Ping.
- 135 Cards status check.
- 136 Cards expiry check.
- 137 Run exe event.
- 139 Set area count. x0 all cards, or specific; v0 default reset count value, else value.
- 140 Start RAM refresh.
- 141 Reset period count. x and v as 139.
- 142 Reset period status. x0 all cards, or specific; v0 status to alt, v1 status to normal.
- 143 Security shut down.
- 144 Server off-line. t10, alarm.
- 145 Server on-line. t10.
- 146 User terminates system. t10, xref = user, n=PC, v=application.
- 147 User logged on. t10, xref = user.
- 148 User logged off (default logon).
- 149 Password change.
- 150 Illegal password change.
- 151 Unsuccessful password change.
- 152 Illegal logon attempt.
- 153 Encoding card. t10, xref=user, value=application,z1=card ref programmed.
- 154 Printing card. t10, xref=user, value=application,
	- z1=card ref printed, z2=batch print count, z3=print reason, z4=material batch
- 155 LCD display.
- 156 Wrong Comms Interface version.<br>157 System Auto Log-off.
- System Auto Log-off.

#### **Camera control events (reserved for future use):**

- 200 PTZ power.
- 201 Iris control.
- 202 Camera select.
- 203 Camera Monitor select.
- 220 PTZ zoom.
- 221 PTZ focus.
- 230 PTZ PAN.
- 240 PTZ tilt.
- 250 PTZ PAN/TILT.
- 251 PTZ PAN/TILT stop.
- 252 PTZ position set.
- 253 PTZ position go to.
- 260 PTZ alarm set.
- 261 PTZ alarm reset.

#### **External system link events:**

- 270 Ext Access Log.
- 271 Ext Access request.
- 272 Ext Access answer.
- 273 Ext Access Log.

#### **Vending events (not logged):**

- 300 Vend show funds.
- 301 Vend show item.
- 302 Vend Funds error.
- 303 Vend do.
- 304 Vend request.
- 305 Vend show value.
- 306 Vend show item.
- 307 Vend add cash.
- 308 Vend item not found.
- 309 Vend kM check.

#### **Vending events (logged):**

- 350 Vend PC add cash.
- 351 Vend cash added.
- 352 Vend filled.
- 353 Vend maintained.
- 354 Vend cleaned.
- 355 Vend vended.
- Vended insufficient.
- Vended Card unknown (**note 1**).
- Vended Item unknown.
- Vend filling due.
- 360 Vend maintenance due.
- Vend Clean due.
- Vend Clear done.
- Vend PPOS sale (**note 1**).
- Vend PPOS take-on.
- Vend PPOS cash-up.
- 366 Vend PPOS Entry.
- 367 Vend PPOS Exit.
- 368 Vend PPOS Take-on.
- 369 Vend PPOS Cash-up.

#### **Distribution server events:**

- DistrServer Start.
- DistrServer Done.
- DistrServer Failed.
- DistrServer Modem Connected.
- DistrServer Connection Failed.
- DistrServer Connection Done.
- DistrServer Start Listener
- DistrServer Reveived Data.

#### **SMS events:**

- SMS Sent.
- SMS Remove on timeout (messages in send queue are removed after time-out, not sent due to error).
- SMS Remove Stop (messages in send queue are removed after port is stopped).
- SMS Error.
- GSM: Incoming call.
- GSM: Initialization.
- GSM: Card not found.

#### **Email events:**

- Email: Sent. t10, n=computer ref, x=user ref, v=email\_to ref
- Email: No dial-up connection.
- Email: No SMTP connection.
- Email: Send error.
- Email: User close App.
- Email: Attachment error.

#### **Modem events:**

- 500 Scheduled link successfull. Schedule reference in v.
- Scheduled link error. Schedule reference in v. Error in z1 (see SCS\_CntrlModem logged messages).
- Manual link successfull. Schedule reference in v.
- Manual link error. Schedule reference in v1. Error in z1 as above.
- Modem/Cntrl overrun.

#### **Fingerprint events:**

510 FP Add Record (see **FP events** for details). If more than 1 PC, the algorithm requires \* with a trigger t18 n? s99.

- 511 FP Add Record Done.
- 512 FP Remove Record.
- 513 FP Remove Record Done.
- 514 FP Download dB.
- 515 FP Download dB Done.
- 516 FP Clean dB.
- 517 FP Clean dB Done.
- 518 FP Enrol System.
- 519 FP Enrol System Done.
- 520 FP Enrol User.
- 521 FP Error.
- 522 FP Reader Setup.
- 523 FP Reader Setup Done.
- 524 FP Logs.
- 525 FP Logs done.

#### **Video capture events:**

- 530 Video capture do (see **video events** for details).
- 531 Video capture done.
- 532 Video capture error.

#### **Asset events:**

- 600 Asset Violation.
- 601 Asset Violation Cleared.
- 610 Asset Issued.
- 611 Asset Returned.
- 612 Asset Booked.
- 613 Asset Booking removed.
- 614 Asset Booking expired.
- 615 Asset Late Return.

#### **Controller events:**

- 1020 Out-of-area.
- 1021 Out-of-time.
- 1022 Entered.
- 1025 Expired.
- 1026 Reversed.
- 1027 Card set-up.
- 1050 Level change.

k**Value.** Some event types use this value to indicate more information, e.g. input change. It indicates the level of the input change (1 or 2). See **Input setup** in counting and event triggers, if value is zero, it is ignored for the event match. In reader event types it can be set with the card trigger group that must match the event (if zero, the cards trigger group is ignored). For outputs, 1 to 10 is the output level, 11 to 20 is permanent level not changed by time group in the controller (all controllers may not have this feature). In the Softcon MD350 mimic driver controller, Level 1 is on, level 2 is off and level 3 on the output sets the LED to flashing.

k**Xref.** Some event types use this to give additional information. When used with readers, it indicates a specific card (if zero, all cards).

k**Alarm.** When the PC receives an event, it is checked whether it is in alarm. Certain events are always alarm (e.g. off-line) and others on only on set time (e.g. inputs). When alarm is detected, the event alarm field is set to 2 and when normal it is set to 1. None is set to 0 and alarm accepted is set to 3.

k**Zx.** Certain events use additional z1 to z7 parameters that contain additional data. The vending and long card number data are stored in these parameters.

When the Softcon program ACCESS.EXE starts running, it generates the event: t4 n0 s3 x0 v0 Controller 0, powered up. This can be used to reset APB, count the number of times it started, etc.

When access receives the event t4 n0 s3 x0 v0, it automatically generates the event: t4 nx s6 x0 v0 Controller x, request status for each controller.

#**Note 1**: parameters Z2 to Z5 contain card data, with Z2 the decimal number of the first 6 (hexadecimal) digits, Z3 the digits 7 to 12, Z4 the digits 12 to 18 and Z5 the last 2 digits. A -1 value in Z2 to Z5 indicates no digits. In the activity display, the Z2 parameter is displayed as the hex string calculated from Z2 to Z5.

#**Note 2**: Card **access control events** of cards in the card database (20 … 34, 39) generated by the system set the v field with the cards trigger group. The trigger group can be used for special triggers in generating new events, incrementing counters, sending SMS, etc.

### **10. CONTROLLER**

<span id="page-17-0"></span>Controller events that are logged are sent if enabled in the external set-up. Messages are sourced from Softcon when the event occurs with messages Txx, external replies Rxx.

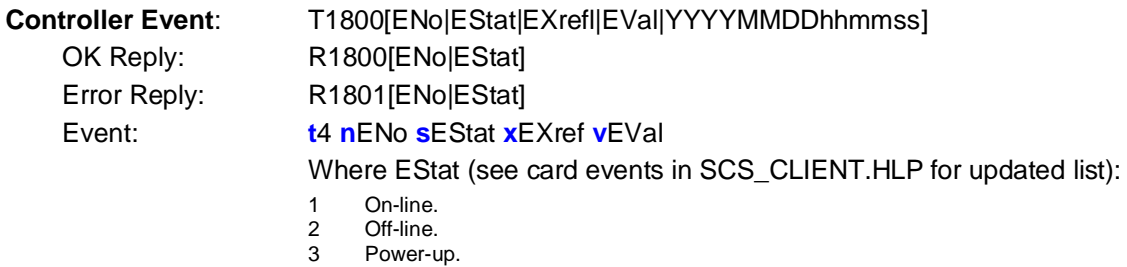

### **11. ASSET TRACKING (Only type Asset)**

#### <span id="page-17-1"></span>**Asset Violation ( To SCS\_Atracksvr.exe from external asset system )**

From TCP: T1300[Vno|Aref|Lno|YYYYMMDDhhmmss|Vtype|Ano|Asset name|Cref] OK Reply (to TCP): R1300[Vno|Aref|Lno] Event: t15 nAref s600 xCref vLno z1Vno z2Vtype a2 Error Reply (to): R1301[Vno|Aref|Lno|Error]

#### **Asset cleared ( From SCS\_Atracksvr.exe to Softwin3 )**

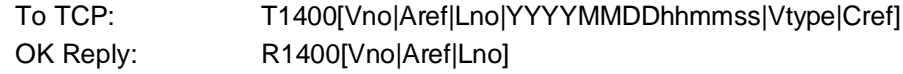

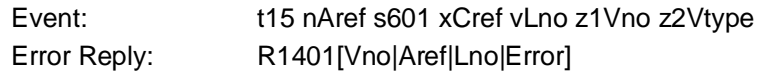

#### **Asset cleared by Host ( From SCS\_Atracksvr.exe to external asset system )**

From TCP: T1400[Vno|Aref|Lno|YYYYMMDDhhmmss|Vtype|Cref] OK Reply: R1400[Vno]Aref|Lno] Error Reply: R1401[Vno]Aref|Lno]Error]

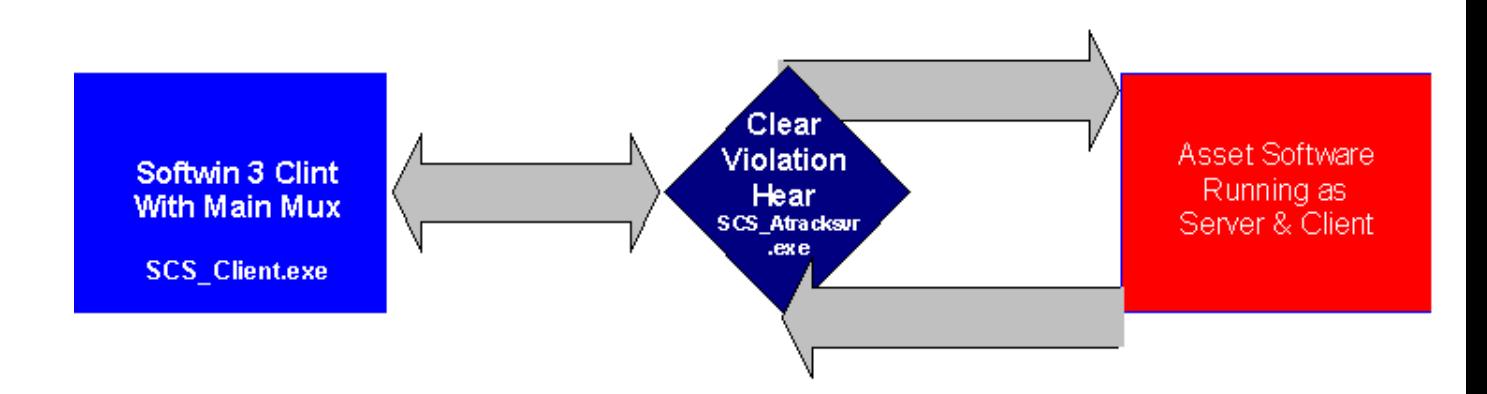

#### **12. VENDING**

<span id="page-18-0"></span>When linking to external systems for vending, the card data is always external. Item data can optionally be external. The Softcon system contains its own item database in all cases. This database is updated from the external system when communication takes place as a result of events at the vending machine. Event logging is done as when no external links are set. Data that is updated in the Softcon databases are indicated in bold, underline.

All vending functions are initiated by the vending controller – the controller sends requests and the PC replies with an appropriate response. The vending sequence is:

- 1. A card is presented at reader. The controller sends a **name and funds request**.
- 2. PC replies with name and funds, or not found message data displayed at the vender for 10 seconds.
- 3. If a selection is made while the name is displayed, a **vend request** is sent to the PC.
- 4. PC replies with a do vend message or with an error message (not found, insufficient funds).
- 5. On successful completion of the vend (tea could take longer than 10 seconds), the controller sends a **vend done** message. If unsuccessful (e.g. no cups), no message is sent.
- 6. The PC replies with the name and the new funds (step 2 above).

Step 3 (selection) does not have to follow step 2 (display of name). Step 3 could be followed with a new step 1 (name request).

If a selection is made (step 7) while the name is not displayed (no card was presented or the display timed out), an **item price request** is sent to the PC. The PC replies with the item name and price. This is displayed for up to 10 seconds. Step 7 could be followed by a step 1 (name and funds request), by another step 7 (item request) or by no action.

While waiting for a response from the PC, the controller displays a "waiting for communication" message – this times out after 10 seconds and the transaction is cleared.

SCS\_sw3\_ExternalLink.how2.docx 2011-8-24 v001 Page 19 of 22

#### **CARD DATA EXTERNAL** (minimum link to external system)

#### **Card Vend data request (funds request)**:

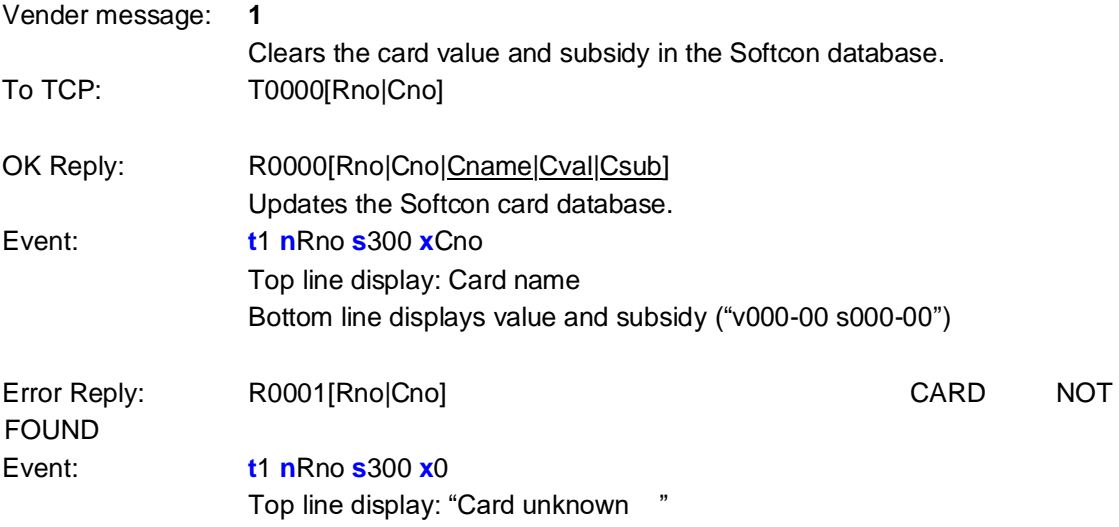

#### **ITEM DATA NOT EXTERNAL**

#### **Vend done**:

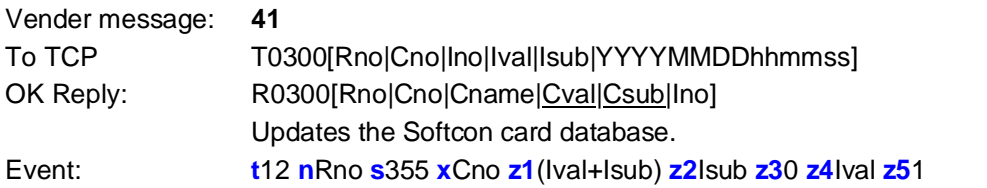

#### **Cash loaded**:

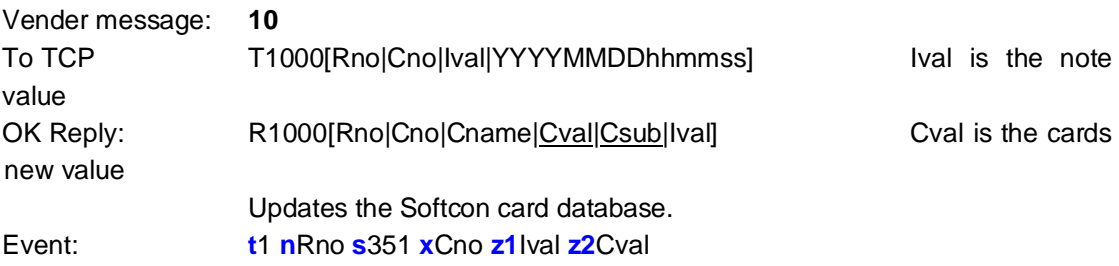

#### **ITEM DATA EXTERNAL** (optional link to external system)

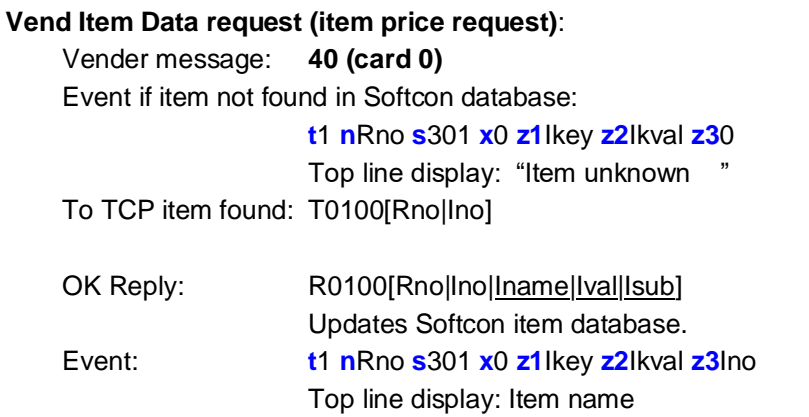

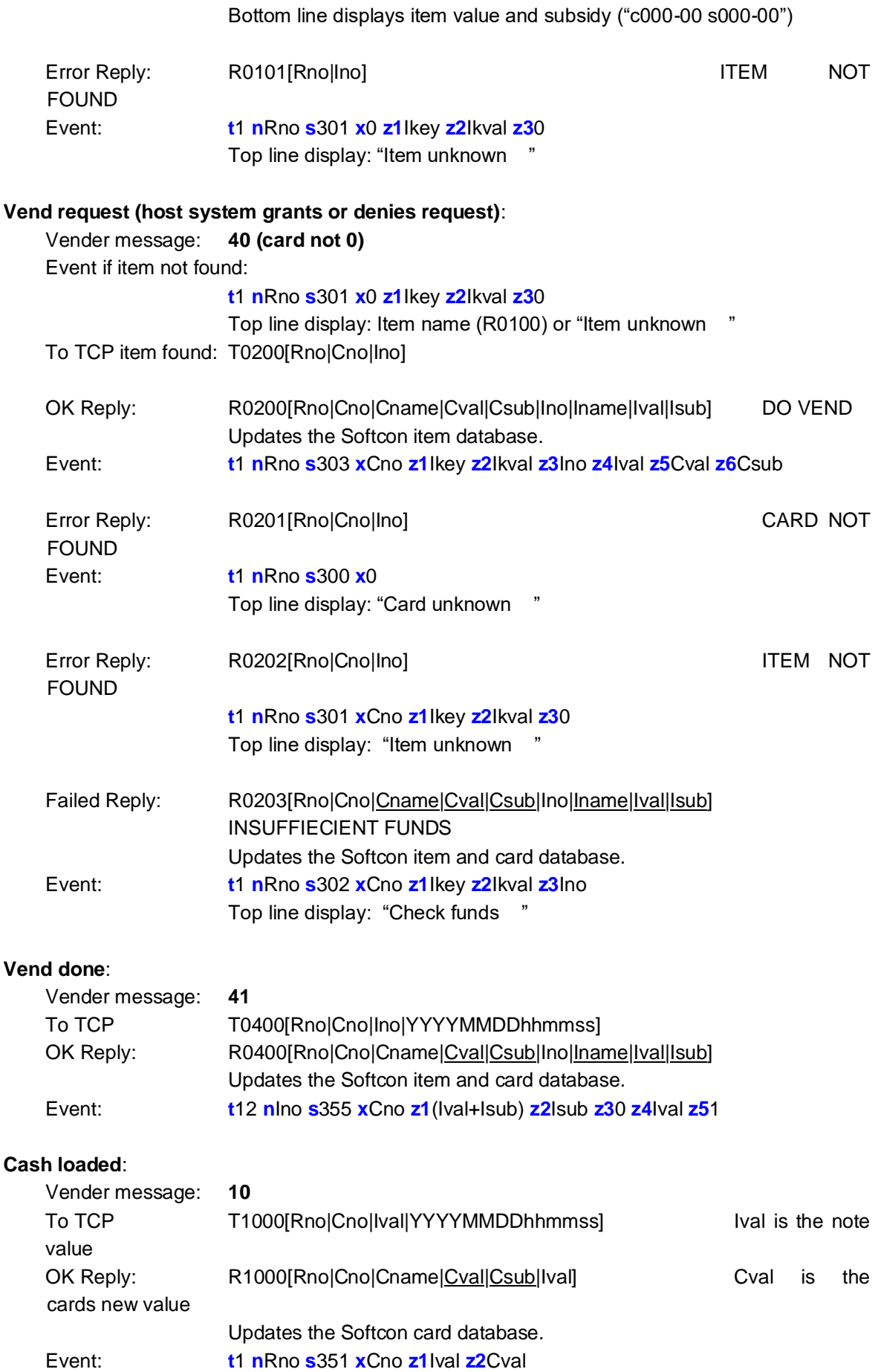

#### **13. CCTV**

<span id="page-21-0"></span>**Card access by Softcon –** If a reader has a camera selected (not zero) and the card or reader does not have external access set, then card entered, card out of area, card out of time, card duress messages from controllers generate event s270.

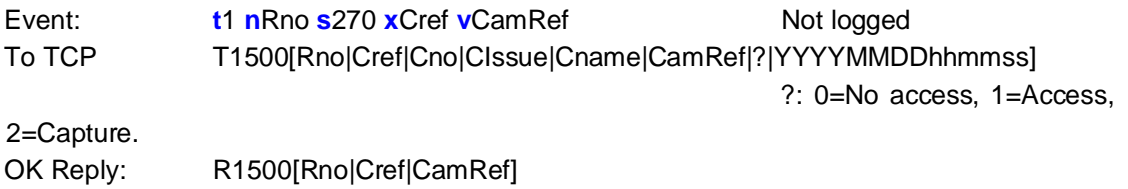

**Card request by Softcon –** If a reader has external access set and the card has external access set, the card data is not kept in the controller. Card out of area from controllers generate event s271.

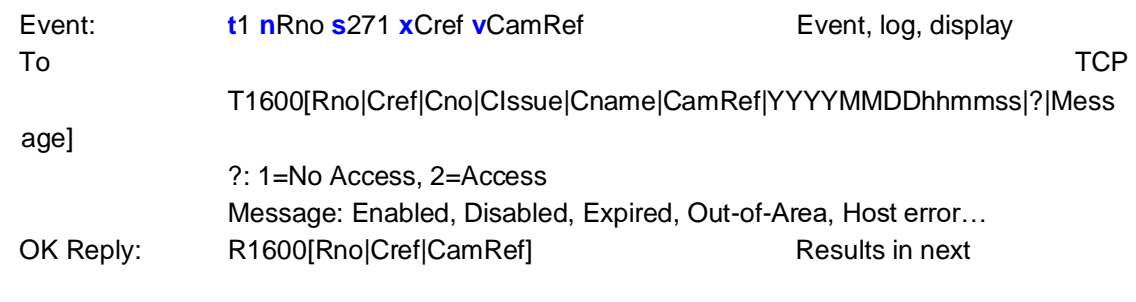

#### **Card request by Softcon – reply to previous**

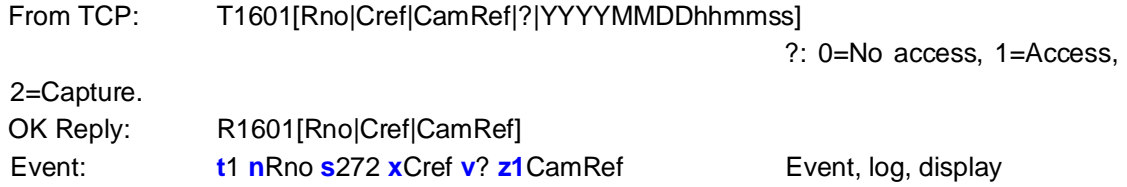

Note that if the external system does not need CamRef, it simply ignores it. Must be echoed back in the reply.

#### **14. Ping**

<span id="page-21-1"></span>**Ping options by External system link –** External system requests ping options (only TCP/IP): From TCP T9993[PingActivate|PingPeriod]

OK Reply: R9993[PingActivate|PingPeriod]

**PingActive: 0 –** deactivates Softcon ping, **not zero –** activates Softcon ping. External link with type Wavetrend – ping always activated. **PingPeriod:** format is mmss (minutes, seconds).

<span id="page-21-2"></span>**Note that Softcon default ping options:** Ping is activated, ping period is 0030 (30 seconds).

## **15. APPENDIX (CHECKSUM CODE SAMPLE)**

CString strMsg("T1000[BBBBBB|kkkkkk|0123456|20050131123632]~1|");

```
long nSum = 0;
int nLen = strMsg.GetLength();
for (int i = 0; i < nLen; i++) {
  BYTE bh = (BYTE)strMsg.GetAt(i);
  nSum += bh;
 }
 strTemp.Format(_T("%02d"), nSum % 100);
```

```
 strMsg += strTemp;
```
For example, if sum == 1234 the checksum will be 34, last two digits in string format.

k val